**LOCK**

**CONSOLE**

**LAN1**

**RESET 12V DC**

**UPLINK /PoE**

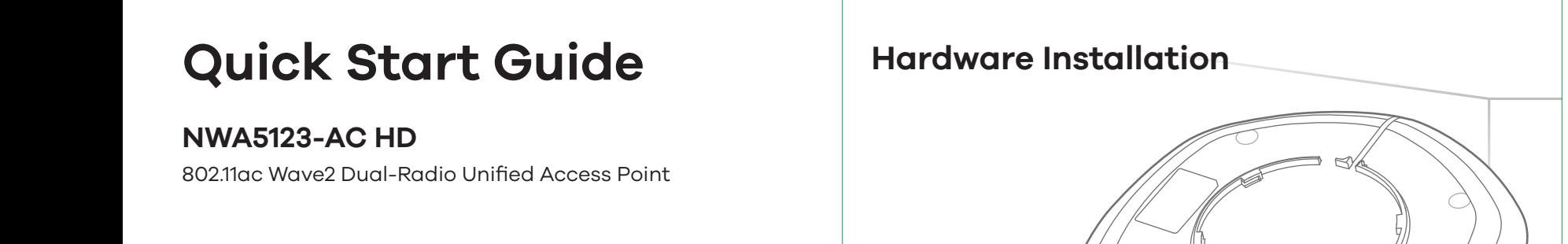

Copyright © 2017 Zyxel Communications Corp. All Rights Reserved.

**Spain** & + 911 792 100

⊠ support@zyxel.fr

**France**  $\& + 33 4 72 52 97 97$ 

soporte@zyxel.es

EU Importer Zyxel Communications A/S Generatorvej 8D, 2860 Søborg, Denmark. http://www.zyxel.dk

US Importer Zyxel Communications, Inc 1130 North Miller Street Anaheim, CA 92806-2001 http://www.us.zyxel.com

**EN** 1 Connect the **UPLINK/POE** port to a router network through a PoE switch or a PoE

Power Outlet

injector (30W).

**DE** 1 Verbinden Sie den **UPLINK/POE** Anschluss mit einem Router Netzwerk über einen

2) Schließen Sie den mitgelieferten Netzadapter an den Netzanschluss und an eine

 $2)$  Utilisez l'adaptateur d'alimentation inclus pour connecter la prise d'alimentation à  $\,$ 

2) Utilice el adaptador de alimentación incluido para conectar el enchufe de

**ES** 1 Conecte el puerto **UPLINK/POE** a una red de router a través de un switch PoE

PoE Switch oder einen PoE Injektor (30W).

**FR** 1 Connectez le port **UPLINK/POE** au réseau d'un routeur via un commutateur PoE ou

Netzsteckdose an.

- $F(\text{End})$  (1-g) Drill two holes for the plastic wall plugs (**A**), 6.41cm apart. Insert the plugs into the wall.  $\left(\text{--b}\right)$  Screw the self-drilling drywall anchors (**C**) into the ceiling, 6.41cm apart.
- Install two mounting screws through the holes on the bracket (**B**) into the 2 plugs/anchors to secure the bracket to the wall/ceiling. Make sure the screws are snugly and securely fastened to the wall/ceiling.
- 3) After the bracket is attached to the wall/ceiling, line up the **UPLINK/POE** port on the NWA5123-AC HD with the tab of the mounting bracket (**B**). Push the NWA5123-AC HD in and turn it to the right until it clicks into place.

**DE** (1-a) Bohren Sie die zwei Löcher für die Wanddübel **(A**) in einem Abstand von 6.41cm.

inyector (30W).

alimentación a una toma de corriente.

 $\overline{2)}$  Use the included power adaptor to connect the power socket to a power outlet.

un injecteur PoE (30W).

une prise de courant.

### 5  $\bigodot \bigodot \fbox{\fbox{$\displaystyle\bigcirc$}}$ Wizard setting **Note 1** ZYXEL NWA5123-AC HD SSID (Wi-Fi Network Name): SSID: <mark>XXXXXX</mark> PSK **SSID** Secret: XXXXXX PSK (Wi-Fi Password): Prev Next Cancel  $\bigcirc$   $\bigcirc$   $\overline{e}$  $\boxed{\circ}$   $\boxed{\circ}$   $\boxed{\times}$

**North America** + 1 800 978 7222 **USA** support@zyxel.com **UK** + 44 3331 559 301 support@zyxel.co.uk **Germany**  $\& +49\,2405\,690969$ 

**Support@zyxel.de** 

- Bringen Sie die Dübel an der Wand an. Schrauben Sie die selbstbohrenden Rigipsdübel 1-b (**C**) in einem Abstand von 6.41 cm an die Decke.
- Bringen Sie zwei Montageschrauben durch die Öffnungen der Halterung (**B**) in die 2 Dübel an, um die Halterung an der Wand/Decke zu befestigen. Stellen Sie sicher, dass die Schrauben fest in der Wand/Decke befestigt sind.
- Nachdem die Halterung an der Wand/Decke befestigt wurde, richten Sie den 3 **UPLINK/POE** Anschluss am NWA5123-AC HD an der Nase der Montagehalterung (**B**) aus. Drücken Sie den NWA5123-AC HD hinein und drehen Sie nach rechts, bis er einrastet.
- **ES** (1-a) Perfore dos agujeros para los tacos de la pared,(**A**), a una distancia de 6.41 cm.
- Inserte los tacos en la pared. Atornille los anclajes de autoperforación drywall (**C**) en el 1-b techo, a 6.41 cm de distancia.
- 2) Instale los dos tornillos de montaje a través de los agujeros del soporte (**B**) en los tacos o anclajes para fijar el soporte a la pared o techo. Asegúrese de que los tornillos estén perfectamente apretados y seguros en la pared o techo.
- 3) Tras colocar el soporte en la pared o techo, alinee el puerto **UPLINK/POE** del NWA5123-AC HD con la lengüeta del soporte de montaje (**B**). Presione el NWA5123-AC HD y gírelo a la derecha hasta que haga clic en su lugar.
- **FR** (1-a) Percez deux trous pour les chevilles en plastique (**A**), espacés de 6.41 cm.
- (1-b) Insérez les chevilles dans le mur. Vissez les chevilles auto-perceuses pour placo (**C**) dans le plafond, espacées de 6.41 cm.
- $\widehat{2}$ ) Installez deux vis de fixation à travers les trous sur le support (**B**) dans les chevilles/ancrages pour fixer le support au mur/plafond. Vérifiez que les vis sont correctement fixées au mur/plafond et de façon sécurisée.
- Une fois que le support est fixé au mur/plafond, alignez le port **UPLINK/POE** sur le 3 NWA5123-AC HD avec la languette du support de montage (**B**). Insérez le NWA5123-AC HD et tournez-le vers la droite jusqu'à ce qu'il prenne sa place.

# **Initial Configuration**

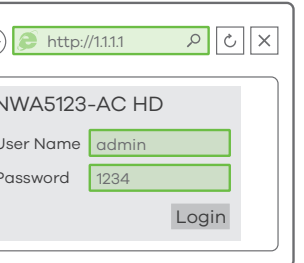

- $\frac{4}{2}$  Open your web browser and enter "http://1.1.1.1" for initial configuration. Enter the default user name (**admin**) and password (**1234**). Click **Login**. **Note:** If your computer doesn't have a Wi-Fi adapter, use an Ethernet cable to connect your computer to the **LAN1** port of the NWA5123-AC HD. Use its DHCP-assigned IP or default static IP address (192.168.1.2) to access the web configurator. Make sure your computer IP address is in the same subnet as the NWA5123-AC HD's.
- **DE** (3) Suchen Sie mit einem WLAN-fähigen Computer nach dem WLAN-Standardnamen des NWA5123-AC HD (**Zyxel**), und stellen Sie die Verbindung zu diesem her.
- 4 Öffnen Sie Ihren Webbrowser, und geben Sie für die Erstkonfiguration "http://1.1.1.1" ein. Geben Sie den Standardbenutzernamen (**admin**) und das Kennwort (**1234**) ein. Klicken Sie auf **Login**.
- **Hinweis:** Wenn Ihr Computer keinen WLAN-Adapter hat, können Sie ihn mit einem Ethernetkabel an den **LAN1**-Anschluss des NWA5123-AC HD anschließen. Verwenden Sie die vom DHCP-Server zugewiesene IP-Adresse oder die statische Standard-IP-Adresse (192.168.1.2), um auf den Web-Konfigurator zuzugreifen. Die IP-Adresse des Computers muss sich im selben Subnetz befinden wie die des NWA5123-AC HD.
- **ES** (3) En un ordenador con Wi-Fi activado, busque la conexión Wi-Fi predeterminada del NWA5123-AC HD nombre de la red (**Zyxel**) realice la conexión.
- $\overline{4)}$  Abra el navegador y escriba "http://1.1.1.1" para la configuración inicial. Escriba el nombre de usuario predeterminado (**admin**) y la contraseña (**1234**). Haga clic en **Login** (Iniciar sesión).
- **Nota:** si su ordenador no tiene adaptador de Wi-Fi, utilice un cable Ethernet para conectar el ordenador al puerto **LAN1** del NWA5123-AC HD. Utilice su IP DHCP asignada o una dirección IP estática (192.168.1.2) para acceder al configurador web. Compruebe que la dirección IP del ordenador esté en la misma subred que el NWA5123-AC HD.
- 3 À partir d'un ordinateur connecté par Wi-Fi, recherchez le nom de réseau Wi-Fi par **FR** défaut du NWA5123-AC HD (**Zyxel**) et connectez-vous à celui-ci.
- 4 Ouvrez votre navigateur Web et saisissez « http://1.1.1.1 » pour la configuration initiale. Saisissez le nom d'utilisateur par défaut (**admin**) et le mot de passe (**1234**). Cliquez sur **Connexion**.

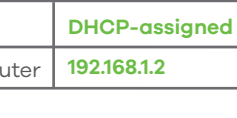

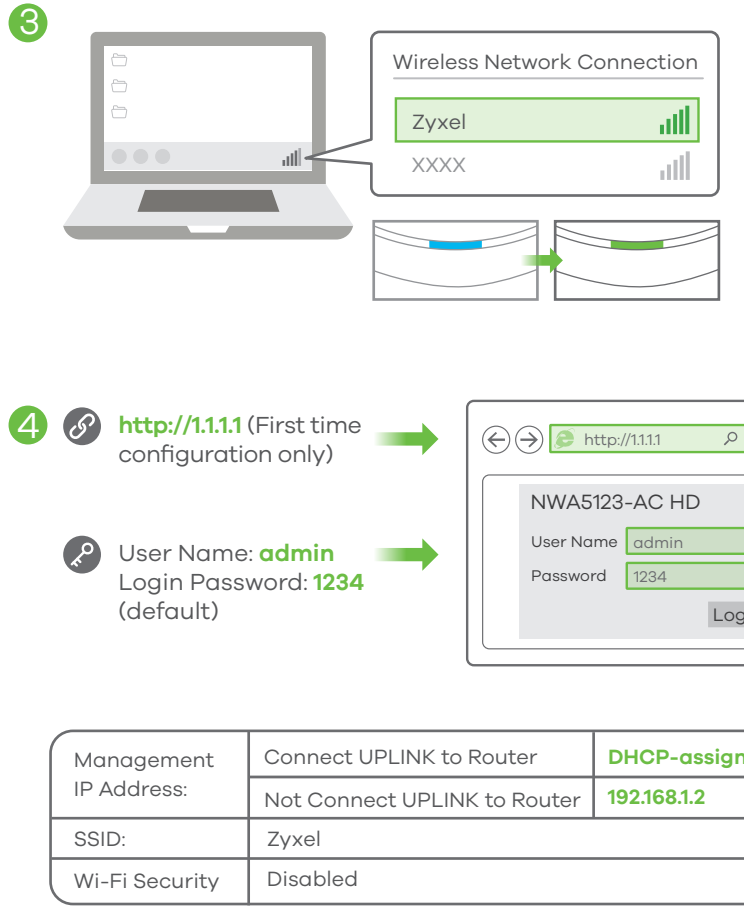

## **Support Information**

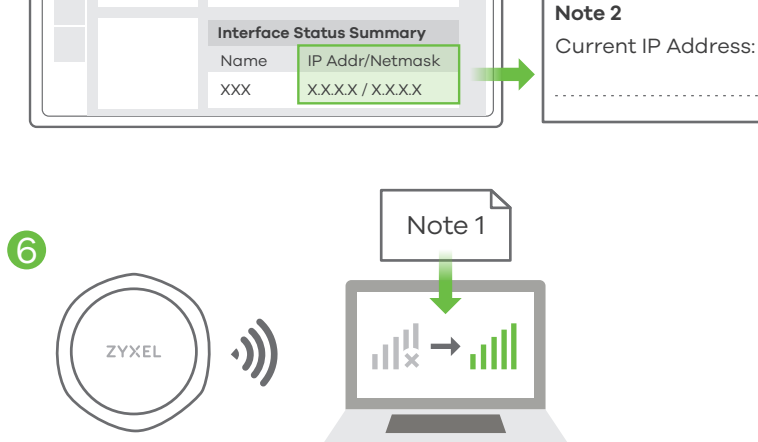

**DASHBOARD** 

**See the User's Guide at www.zyxel.com for more information, including safetywarnings and customer support.**

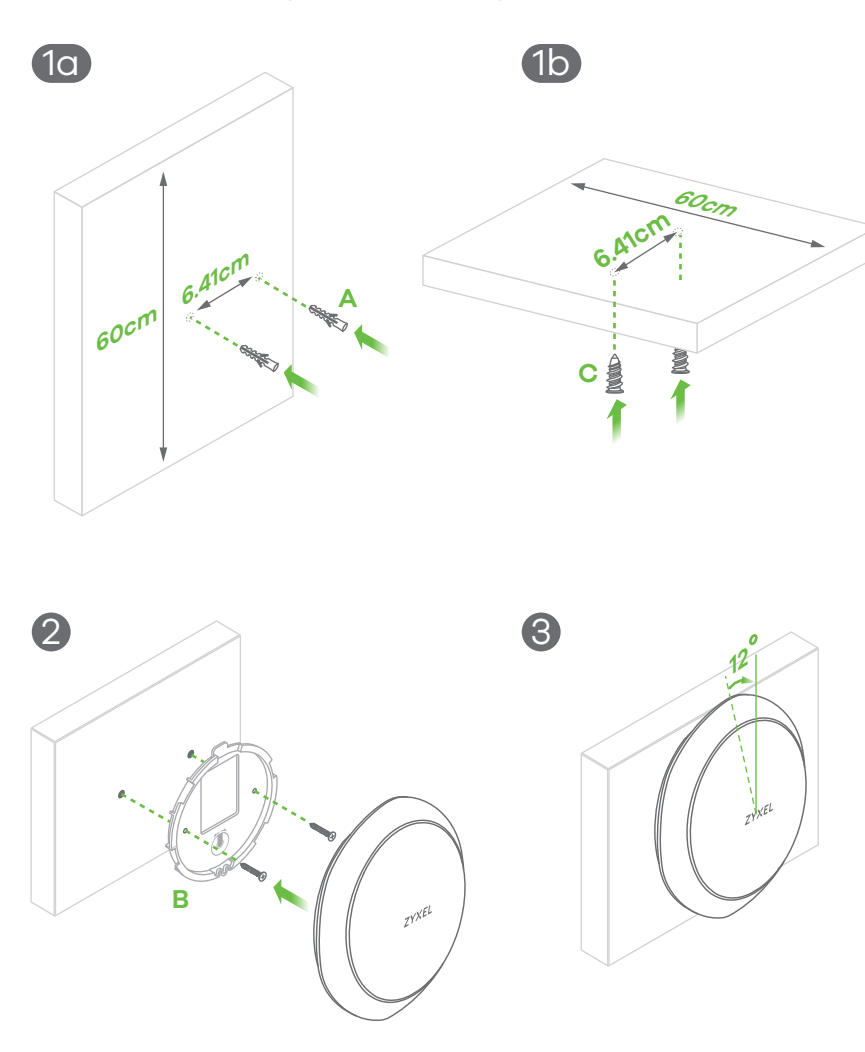

NWA5123-AC HD

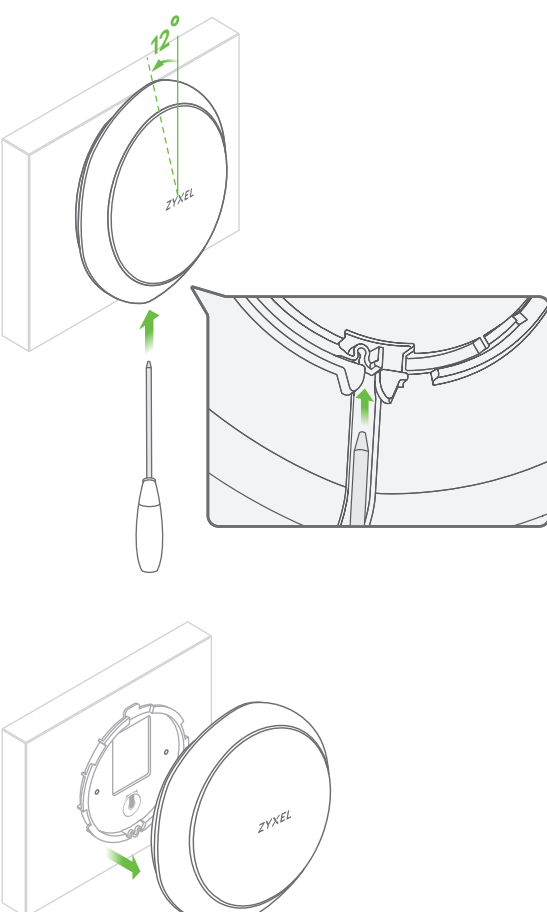

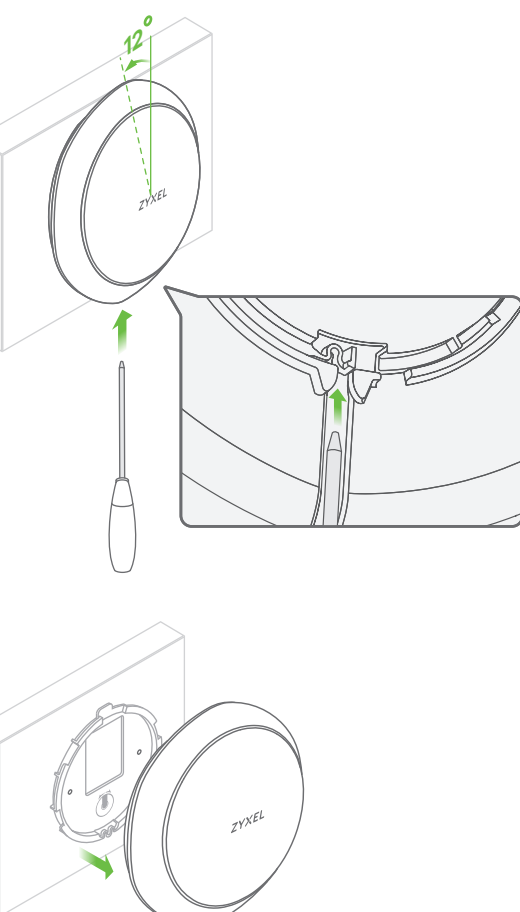

3 From a Wi-Fi enabled computer, search for the NWA5123-AC HD's default Wi-Fi **EN** network name (**Zyxel**) and connect to it.

- **EN** (5) The wizard appears automatically. Use the wizard to set up your NWA5123-AC HD. Note: It takes 1 to 2 minutes to apply your wizard changes. The power LED will blink red and green alternatively. The power and Wi-Fi LEDs then turn steady green when the system is ready. Check the **Dashboard** screen and note down the NWA5123-AC HD's IP address in case you need to access it's web configurator again.
	- **Note:** The 1.1.1.1 is for initial setup only. It is not usable after the NWA5123-AC HD is configured.
- $6$ ) Use the NWA5123-AC HD's new wireless settings (SSID and key) to re-connect to the NWA5123-AC HD's Wi-Fi network for Internet access if you change them in the wizard.
- **DE** (5) Der Assistent erscheint automatisch. Richten Sie den NWA5123-AC HD mit dem Assistenten ein. Hinweis: Es dauert 1 bis 2 Minuten, bis der Assistent die Änderungen übernimmt. Die POWER LED blinkt nun abwechselnd rot und grün. Wenn das System bereit ist, leuchten die LED-Anzeigen POWER und Wi-Fi (WLAN) grün. Rufen Sie das **Dashboard**-Fenster auf, und notieren Sie sich die IP-Adresse des NWA5123-AC HD, falls Sie nochmals auf den Web-Konfigurator zugreifen müssen.
- **Hinweis:** 1.1.1.1 kann nur bei der Erstkonfiguration verwendet werden, nicht jedoch, wenn der NWA5123-AC HD schon einmal konfiguriert wurde.
- 6) Nachdem Sie die WLAN-Einstellungen des NWA5123-AC HD (SSID und dazugehöriger Schlüssel) im Assistenten geändert haben, können Sie mit diesen die Verbindung zum WLAN-Netzwerk des NWA5123-AC HD und damit zum Internet herstellen.
- **ES** (5) El asistente aparecerá automáticamente. Utilice el asistente para configurar su NWA5123-AC HD. Nota: el asistente tarda entre 1 y 2 minutos en aplicar los cambios. El LED de alimentación parpadeará en rojo y verde alternativamente. Los LEDs de alimentación y Wi-Fi se mantendrán en verde fijo cuando el sistema esté listo. Compruebe la pantalla **Dashboard** (Panel) y anote la dirección IP del NWA5123-AC HD por si necesita acceder de nuevo al configurador web.
- **Nota:** 1.1.1.1 es sólo para la configuración inicial. No se puede usar después de que el NWA5123-AC HD haya sido configurado.
- $\overline{6}$ ) Utilice la nueva configuración inalámbrica del NWA5123-AC HD (SSID y clave) para volver a conectarse a la red Wi-Fi del NWA5123-AC HD para acceder a Internet si la ha cambiado en el asistente.
- **FR** (5) L'assistant apparaît automatiquement. Utilisez l'assistant pour configurer votre NWA5123-AC HD. Remarque : 1 à 2 minutes sont nécessaires pour appliquer les modifications de l'assistant. Le voyant d'alimentation clignote en rouge et vert alternativement. Les voyants d'alimentation et Wi-Fi s'allument en vert continu quand le système est prêt. Consultez l'écran du **Tableau de bord** et notez l'adresse IP du NWA5123-AC HD au cas où vous auriez besoin d'accéder de nouveau à son configurateur Web.
	- **Remarque :** L'adresse 1.1.1.1 est uniquement destinée à la configuration initiale. Elle n'est pas utilisable une fois que le NWA5123-AC HD est configuré.
- $\overline{6}$ ) Utilisez les nouveaux paramètres sans fil du NWA5123-AC HD (SSID et clé) pour reconnecter le réseau Wi-Fi du NWA5123-AC HD pour l'accès à Internet si vous les modifiez dans l'assistant.

### Wall / Ceiling Mounting **How to release the AP**

PoE Injector  $\vec{q}$ 

> **Remarque :** Si votre ordinateur ne dispose pas d'un adaptateur Wi-Fi, utilisez un câble pour connecter votre ordinateur au port **LAN1** du NWA5123-AC HD. Utilisez son IP DHCP attribuée ou l'adresse IP statique par défaut (192.168.1.2) pour accéder au configurateur Web. Vérifiez que l'adresse IP de votre ordinateur se trouve dans le même sous-réseau que le NWA5123-AC HD.

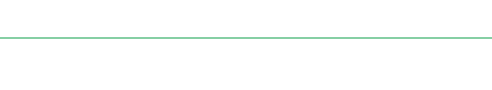

ZYXEL ENGLISH | DEUTSCH | ESPAÑOL | FRANÇAIS

2

PoE Switch

**READERS** 

or

or

1

Router

 $\bullet\bullet\bullet\bullet\bullet$  $\overline{\phantom{a}}$ 

Wait until the LED steady bright blue

> **EN** Insert a thin flat tool (such as a flat screwdriver) to push down the AP lock. Turn the AP in a counterclockwise direction to release.

> **DE** Setzen Sie ein dünnes flaches Werkzeug (wie einen flachen Schraubenzieher) ein, um die AP-Sperre nach unten zu drücken. Drehen Sie den AP gegen den Uhrzeigersinn, um ihn

**ES** Inserte una herramienta plana y fina (como un destornillador plano) para presionar el cierre del PA. Gire el PA en sentido contrahorario para liberarlo.

- 
- zu lösen.
- 

**FR** Insérez un outil plat et mince (tel qu'un tournevis plat) pour pousser sur le verrouillage de l'AP. Tournez l'AP dans le sens inverse des aiguilles d'une montre pour le libérer.

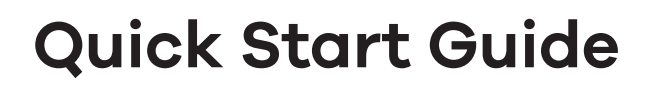

Copyright © 2017 Zyxel Communications Corp. All Rights Reserved.

**See the User's Guide at www.zyxel.com for more information, including safetywarnings and customer support.**

ZYXEL ITALIANO | РУССКИЙ | SVENSKA | 简体中文 | 繁體中文

**Sweden** & + 46 8 557 760 65

⊠ support@zyxel.se

EU Importer Zyxel Communications A/S Generatorvej 8D, 2860 Søborg, Denmark. http://www.zyxel.dk

US Importer Zyxel Communications, Inc 1130 North Miller Street Anaheim, CA 92806-2001 http://www.us.zyxel.com

- **IT)**  $(1\text{-}a)$  Praticare due fori per i tasselli di plastica (**A**), distanti 6.41 cm uno dall'altro. Inserire i tasselli nella parete. Avvitare gli ancoraggi per cartongesso autofilettanti (**C**) 1-b nel soffitto, distanti 6.41 cm l'uno dall'altr.
- Inserire due viti per l'installazione attraverso i fori della staffa (**B**) nei 2 tasselli/ancoraggi per fissare la staffa alla parete/soffitto. Assicurarsi che le viti siano saldamente e sicuramente fissate alla parete/soffitto.
- Una volta attaccato la staffa alla parete/soffitto, allineare la porta **UPLINK/POE** 3 dell'unità NWA5123-AC HD con la linguetta della staffa di montaggio (**B**). Inserire a pressione l'unità NWA5123-AC HD e ruotarla a destra fino a quando non si sente lo scatto che indica il montaggio corretto in posizione.
- $\textbf{(RU)}$   $(1\text{--}\text{c})$  Просверлите два отверстия для пластиковых дюбелей (**A**) на расстоянии 6,41 см друг от друга.  $\left(\text{1-b}\right)$  Вставьте дюбели в стену. Вверните в потолок самонарезающие анкеры **(C)** на расстоянии 6,41 см друг от друга.
	- $2)$  Вставьте два крепежных винты в дюбели через отверстия в монтажном кронштейне (**B**), и прикрепите монтажный кронштейн к стене. Убедитесь, что винты плотно и надежно закреплен в стене/потолке.
- $\beta)$  После прикрепления кронштейна к стене/потолку, выровняйте порт UPLINK/POE на NWA5123-AC HD с выступом монтажного кронштейна (**B**). Надавите на NWA5123-AC HD и поверните вправо до защелкивания.
- SE) (1-a) Borra två hål för plastväggpluggar med (**A**), 6.41 cm mellanrum. Tryck in pluggarna i vägger
- (1-b) Skruva i de självgängade förankringarna (**C**) i taket, med 6.41 cm mellanrum.
- 2) Installera de två monteringsskruvarna i hålen i fästet (**B**) i pluggarna/förankringarna för att säkra fästet i väggen/taket. Se till att skruvarna ligger tätt och säkert mot väggen/taket.
- Efter att fästet monterats i väggen/taket, riktar du in porten **UPLINK/POE** på 3 NWA5123-AC HD mot fliken i monteringsfästet (**B**). Tryck in NWA5123-AC HD i och vrid åt höger tills den klickar till och fastnar.
- 〔-a〕为塑胶壁塞 (**A**) 钻两个孔,间距为 6.41cm。 将壁塞插入墙壁中。 **CN**
- {-b) 将石膏板用膨胀螺丝 (**C**) 旋入天花板,间距为 6.41cm。
- 2〕 通过支架 (**B**) 上的螺丝孔将两颗安装螺丝装入壁塞/膨胀螺丝中,将支架固定到墙壁/天花板。 请 确保将螺丝钉紧紧固定在墙壁/天花板上。
- $\mathrm{3)}$  在支架安装至墙壁/天花板后,将 NWA5123-AC HD 的 **UPLINK/POE**(上行)端口与安装支架 (**B**) 的卡舌对齐。 推入 NWA5123-AC HD 并向右旋转,直至其咔嗒一声就位。
- 鑽出兩個相距 6.41cm 的洞,以鎖進塑膠壁塞 (**A**)。 將壁塞插入牆壁。 1-a **TW**
- 將矽酸鈣板/輕隔間用膨脹螺絲 (**C**) 相距 6.41cm 鎖進天花板。 1-b
- $2$ ) 將兩個固定螺絲穿過支架 (**B**) 上的孔,鎖進壁塞/膨脹螺絲,將支架固定在牆壁/天花板上。 確認 螺絲已緊密確實地固定在牆壁/天花板上。
- $3)$  支架固定在牆壁/天花板上後,將 NWA5123-AC HD 上的 **UPLINK/POE** 連接埠對準固定支架 (**B**) 上的垂片。推入 NWA5123-AC HD 並向右旋轉,直到發出喀嚓一聲定位為止。
- 
- -
- 

**Italy** + 39 011 2308000 support@zyxel.it

> **Taiwan** + 886 800 500 550 因 retail@zyxel.com.tw

**Wall / Ceiling Mounting**

**Support Information**

**Russia**  $\leftarrow$   $\frac{+7(495)5399935}{+7(495)539935}$  Taiwan <sub>info@Zyxel.ru</sub>

> 註:如果您的電腦沒有 Wi-Fi 配接器,請使用一條乙太網路線將電腦連接到 NWA5123-AC HD 的 **LAN1** 埠。使用 DHCP 指派的 IP 或預設靜態 IP 位址 (192.168.1.2) 以存取網頁設定介面。確認

 $\left( \mathbf{R}^{\mathbf{U}}\right)$  (5) Автоматически появится мастер настройки. С помощью этого мастера настройте свой NWA5123-AC HD. Прим.: Для активации введенных вами изменений потребуется 1-2 минуты. Светодиодный индикатор питания будет поочередно гореть красным и зеленым. После того, как система будет готова к работе, светодиодные индикаторы питания и Wi-Fi будут гореть зеленым без мигания. Проверьте экран **Dashboard** "Информационная панель" и запишите IP-адрес NWA5123-AC HD на тот случай, если вам понадобится еще раз войти в веб-конфигуратор. **Прим.:** IP-адрес 1.1.1.1 используется только для начальной установки. После того, как NWA5123-AC HD был настроен, этот адрес использовать нельзя.

SSID (Wi-Fi Network Name):

PSK (Wi-Fi Password):

**Note 1**

Current IP Address:

**Note 2**

**NWA5123-AC HD**

## **How to release the AP**

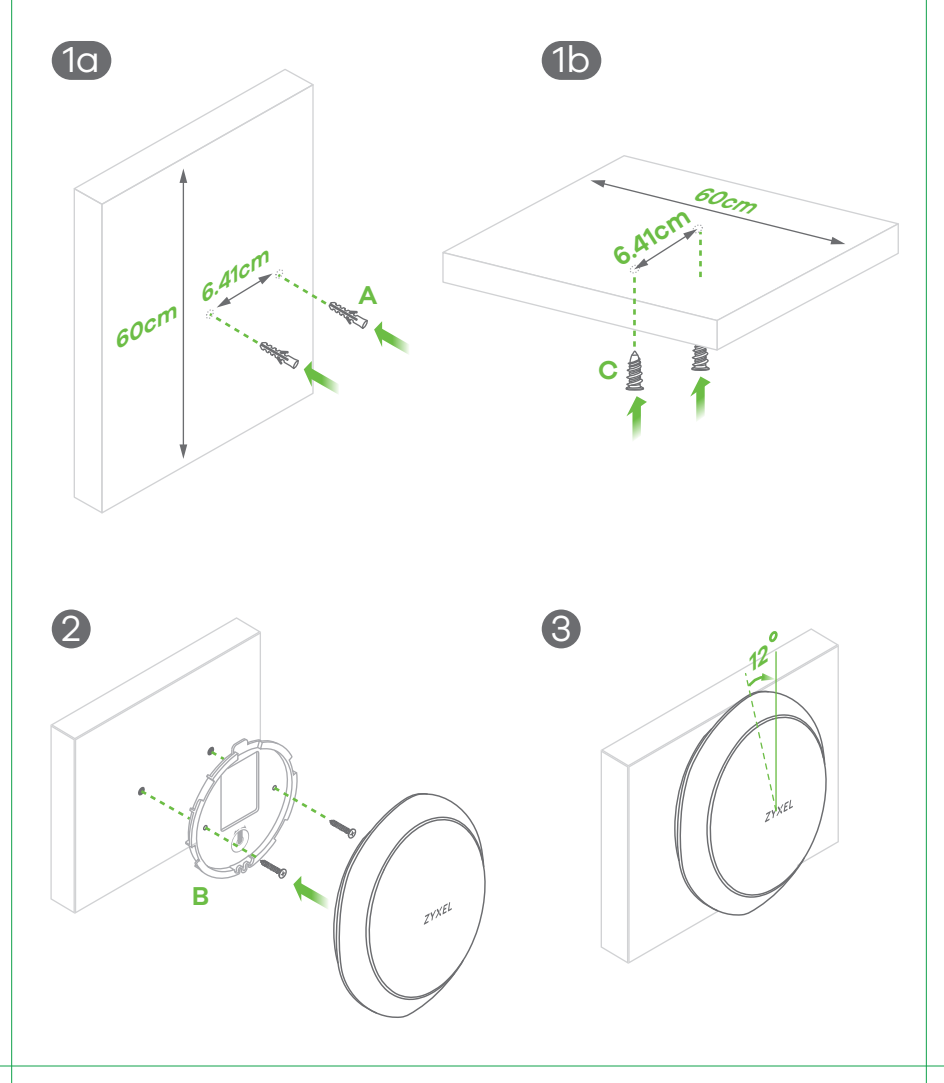

- $\rm \overline{6}$ ) Для повторного подсоединения к сети Wi-Fi NWA5123-AC HD для доступа к интернету используйте новые беспроводные настройки NWA5123-AC HD (SSID и ключ), если вы
- **SE** (5) Guiden visas automatiskt. Använd guiden för att konfigurera NWA5123-AC HD. Obs: Det tar 1 till 2 minuter att verkställa ändringarna för guiden. LED-lampan för ström börjar blinka med rött sken alternerat med grönt. Strömlampan och LED-lampan för Wi-Fi börjar lysa med fast grönt sken när systemet är klart. Kontrollera skärmen för **Anslagstavlan** och skriv ned NWA5123-AC HD:s IP-adress om du behöver få åtkomst till webbkonfiguratorn igen.

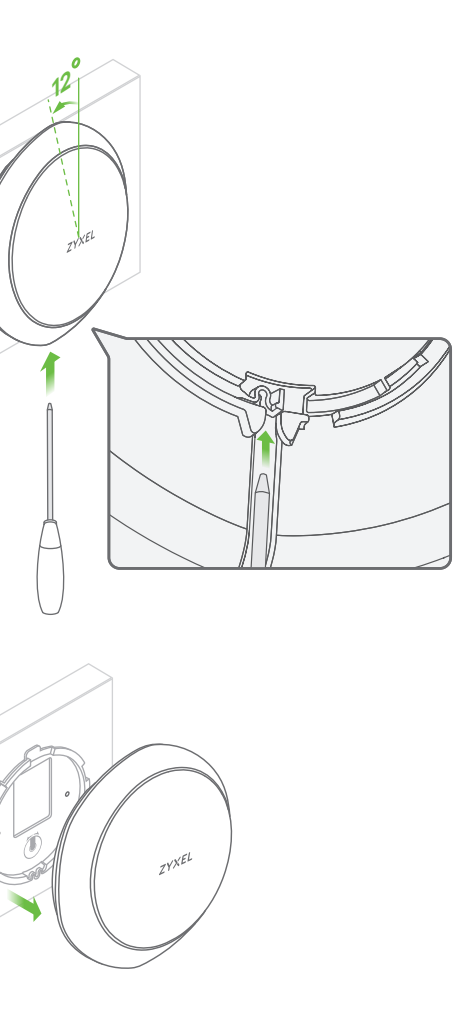

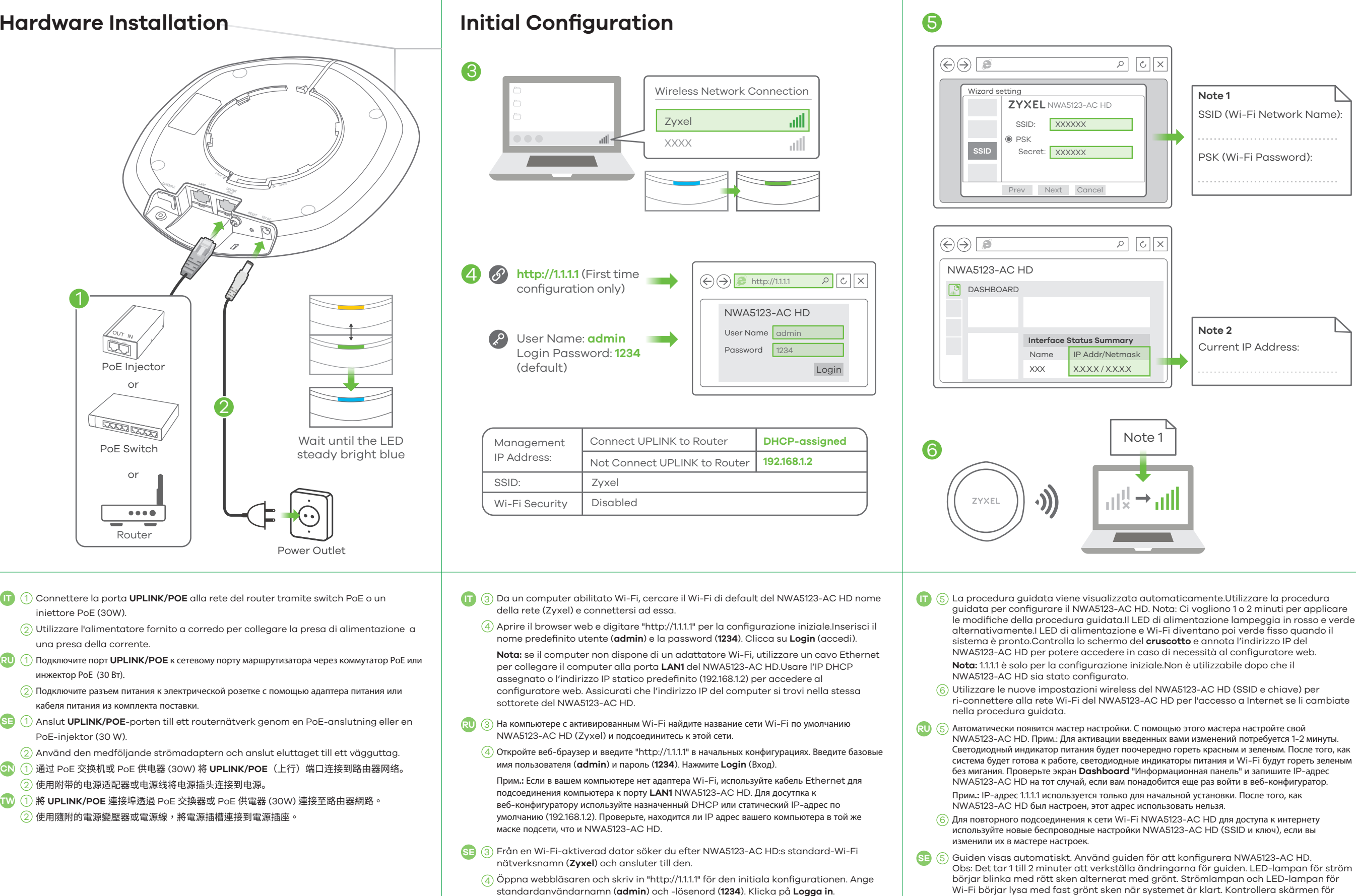

**Obs:** Om din dator saknar Wi-Fi-adapter använder du en Ethernet-kabel för att ansluta din dator till **LAN1**-porten på NWA5123-AC HD. Använd den DHCP-tilldelade IP- eller statiska IP-standardadressen (192.168.1.2) för att öppna webbkonfiguratorn. Kontrollera att datorns IP-adress finns i samma delnät som NWA5123-AC HD.

<mark>4)</mark>打开 web 浏览器,在地址栏中输入 "http://1.1.1.1" 进行初始配置。输入默认用户名 (**admin**) 和

<mark>4)</mark>開啟您的網頁瀏覽器並輸入「http://1.1.1.1」以進行初始設定。輸入預設使用者名稱 (**admin**) 及

密码 (**1234**),单击 **Login** 进行登录。

**注意:**如果您的电脑没有 Wi-Fi 适配器,请使用以太网电缆将电脑连接到 NWA5123-AC HD **LAN1** 端口。请使用 DHCP 分配 IP 地址或默认静态 IP 地址 (192.168.1.2) 访问 web 配置程序。同

<mark>GN</mark>(3) 使用有 Wi-Fi 功能的电脑搜索 NWA5123-AC HD 默认 Wi-Fi 网络 (**Zyxel**),并进行连接。

 $\frac{1}{2}$  (3) 從可使用 Wi-Fi 的電腦搜尋 NWA5123-AC HD 的預設 Wi-Fi 網路名稱 (**Zyxel**) 並連線。

时请确保电脑 IP 地址与 NWA5123-AC HD IP 地址处于相同子网中。

預設密碼 (**1234**)。按一下 **Login** (登入)。

電腦與 NWA5123-AC HD 的 IP 位址位於同一個子網路中。

**Obs:** 1.1.1.1 är endast till för grundinställningar. Det är inte användbart efter att NWA5123-AC HD har konfigurerats.

- Använd de nya trådlösa inställningarna för NWA5123-AC HD (SSID och nyckel) för att  $\frac{6}{6}$ ) Använd de nya trådlösa inställningarna för NWA5123-AC HD (SSID och nyckel) för att<br>återansluta till NWA5123-AC HD's Wi-Fi-nätverket för Internet-åtkomst om du ändrar dem i guiden.
- $\overline{a}$ ) 设置向导会自动弹出。请按照向导操作,设置 NWA5123-AC HD。注意:应用向导更改需要 到 2 分钟。期间 power LED 指示灯将交替闪烁红色光和绿色光。系统就绪后,power LED 指 示灯和 Wi-Fi LED 指示灯将呈稳定绿色光。完成后请查看 **Dashboard** (控制面板) 屏幕,记下 NWA5123-AC HD IP地址,留作日后访问 web 配置程序之用。 5 **CN**
- **注意:**1.1.1.1 地址只在初始设置时可用。NWA5123-AC HD 配置完成后,该地址即失效。
- $\overline{0}$  如果您在向导中更改了 NWA5123-AC HD 无线设置,请输入更改后的信息 (SSID 和安全密钥),重 新连接到 NWA5123-AC HD Wi-Fi 网络,以便访问因特网。 6
- 精靈會自動出現。使用精靈來設定 NWA5123-AC HD。註:套用精靈變更需時 1 至 2 分鐘。電源 LED 指示燈會交錯閃爍紅光和綠光。系統準備妥當後,電源及 Wi-Fi LED 指示燈會穩定亮著綠 燈。檢查**設定畫面**,並記下 NWA5123-AC HD 的 IP 位址,以便您需要再次存取網頁設定介面。 5 **TW**
	- **註:**「http://1.1.1.1」僅供初步設定。NWA5123-AC HD 設定完成後將無法再使用。
- )如果在精靈中變更 NWA5123-AC HD 的無線設定 (SSID 和金鑰),請使用新的設定來重新連線至 NWA5123-AC HD 的 Wi-Fi 網路以接取網際網路。 6

802.11ac Wave2 Dual-Radio Unified Access Point

### **Hardware Installation**

**IT** Inserire un utensile sottile e piatto (come ad esempio un cacciavite a testa piatta) per **RU** Чтобы нажать на замок AP, вставьте в нее тонкий плоский инструмент (например, плоскую premere il blocco AP verso il basso. Ruotare l'AP in senso antiorario per sbloccare. отвертку). Чтобы открыть замок, поверните AP по часовой стрелке.

**SE** Använd ett tunt, platt verktyg (som en platt skruvmejsel) för att trycka ned AP-låset. Vrid AP moturs för att frigöra.

**CN** 插入薄薄的扁平工具(例如扁平螺丝刀)来向下推压 AP 锁。沿逆时针方向转动 AP 以松开。 **TW** 插入窄小、扁平的工具 (如一字螺絲起子) 以按下 AP 鎖。將 AP 以逆時針方向旋轉後取下。